# 教育部增置國小教師員額經費管制及人力運用網

學校作業

系統操作手冊<sup>2012</sup> 版

# 目錄

# 【上冊】

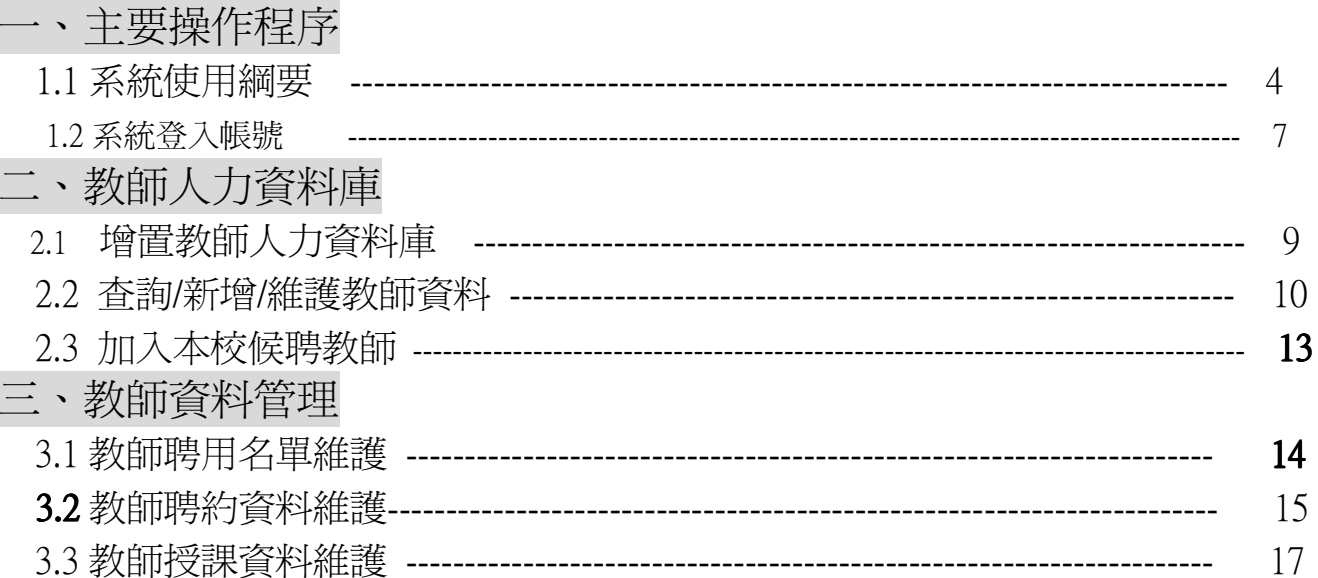

# $[T\mathbb{H}]$

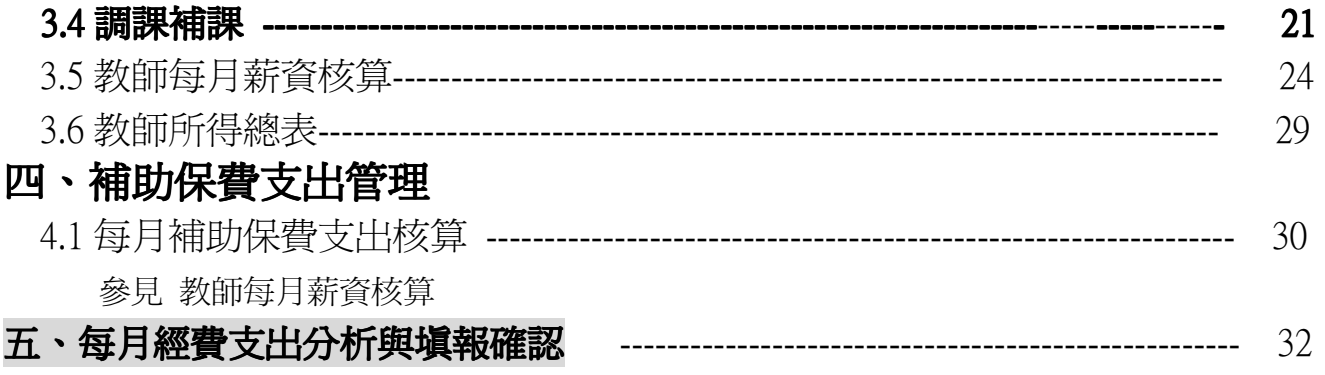

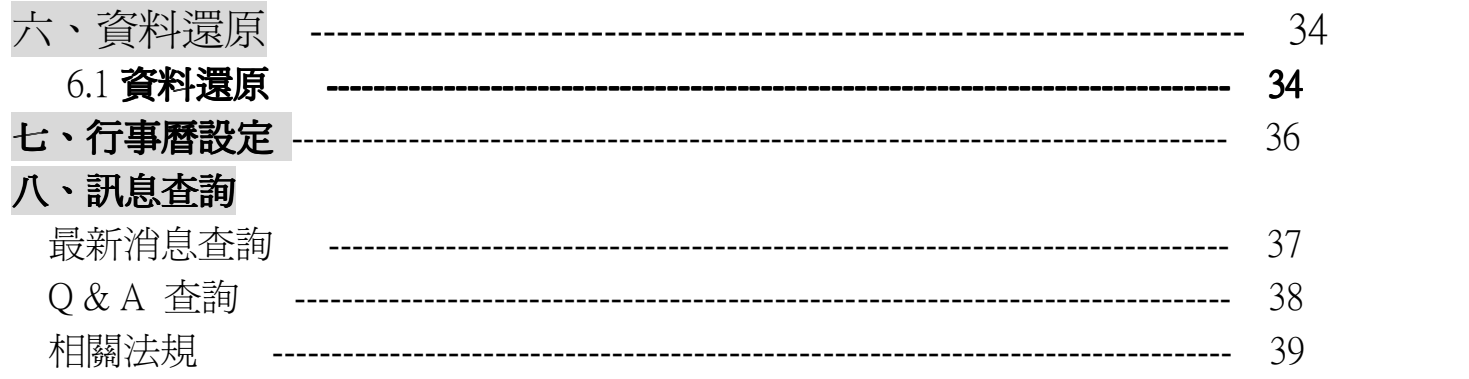

# 一、2688 專案系統使用綱要

1.1 2688 專案增置教師人力與經費全國管考系統作業內容

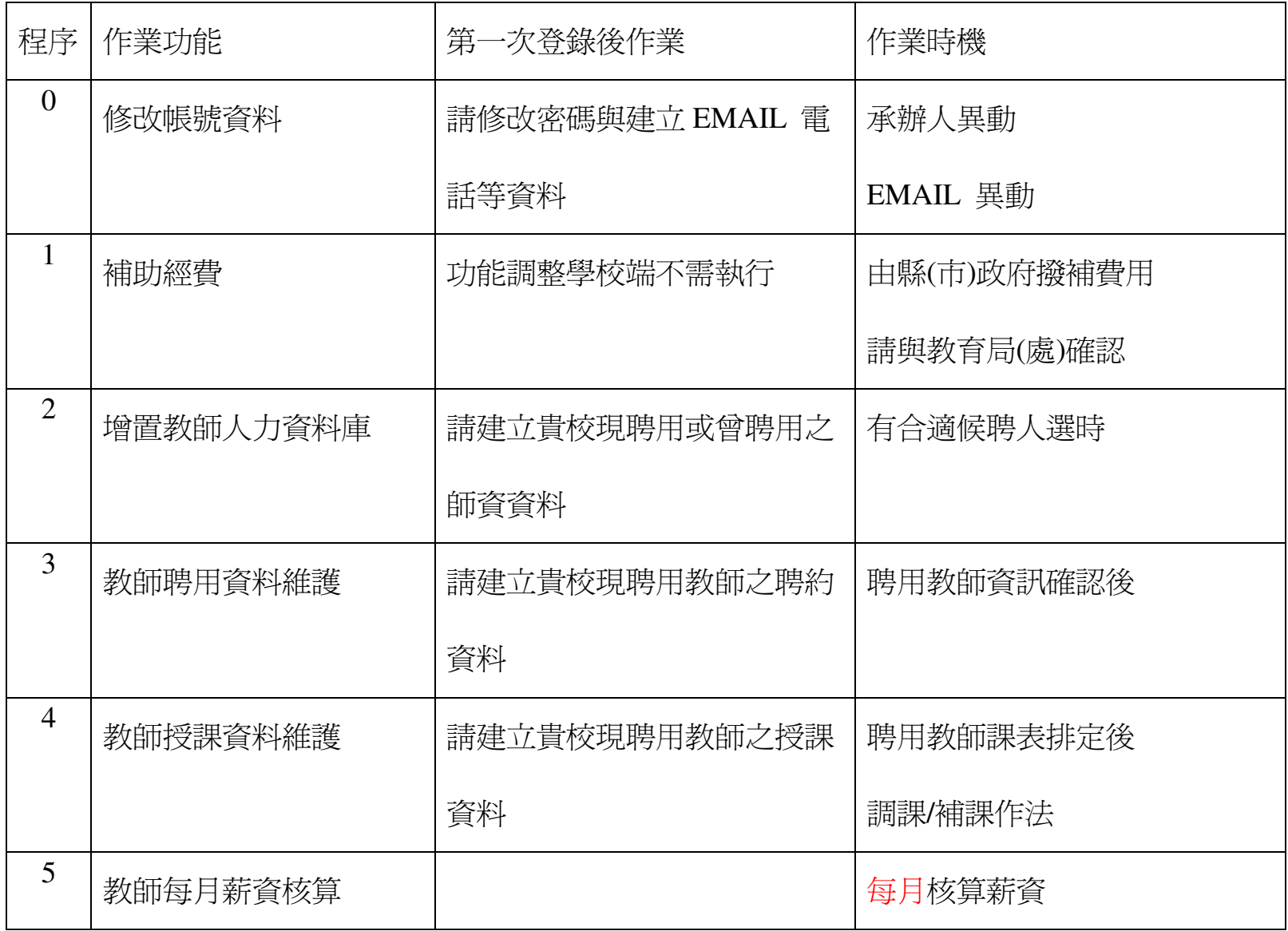

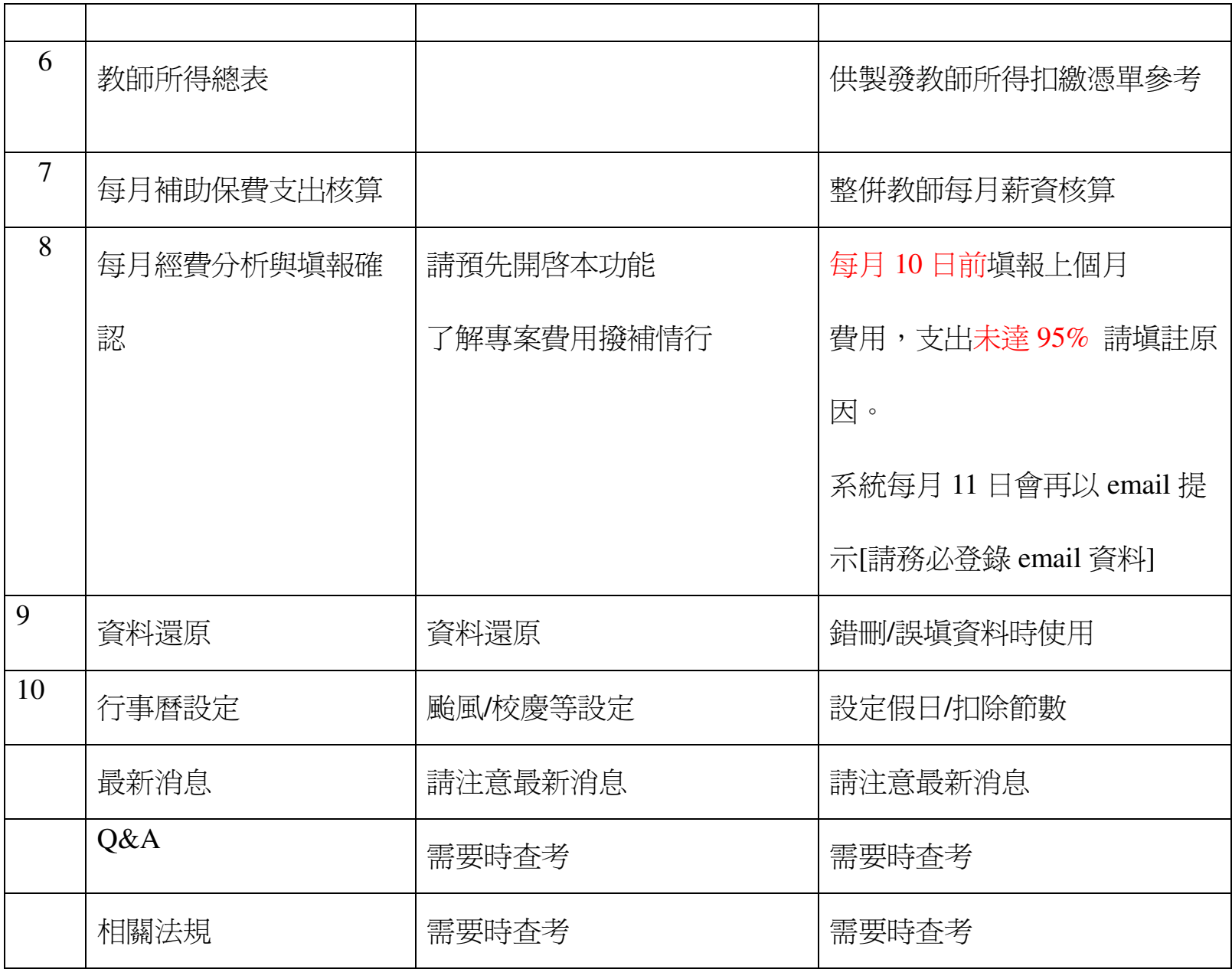

# 第一次作業必要項目:程序 0→2→3→4

# 每月必要作業項目 :程序 5<del>></del>7→8

臨時作業項目 : 行事曆設定、資料還原

#### 教育部國教司指導

系統服務公司:飛資得系統科技股份有限公司 flytech.flysheet.com.tw

專案服務電話: 02-26589298#556 EMAIL: 2688@flysheet.com.tw

#### 1.2 系統登入 **http://140.111.34.225**

歡迎進入本網站(教育部增置國小教師員額經費管制及人力運作網) 請先輸入您的帳號/密碼.

更改密碼請至修改登入帳號資料內做修正

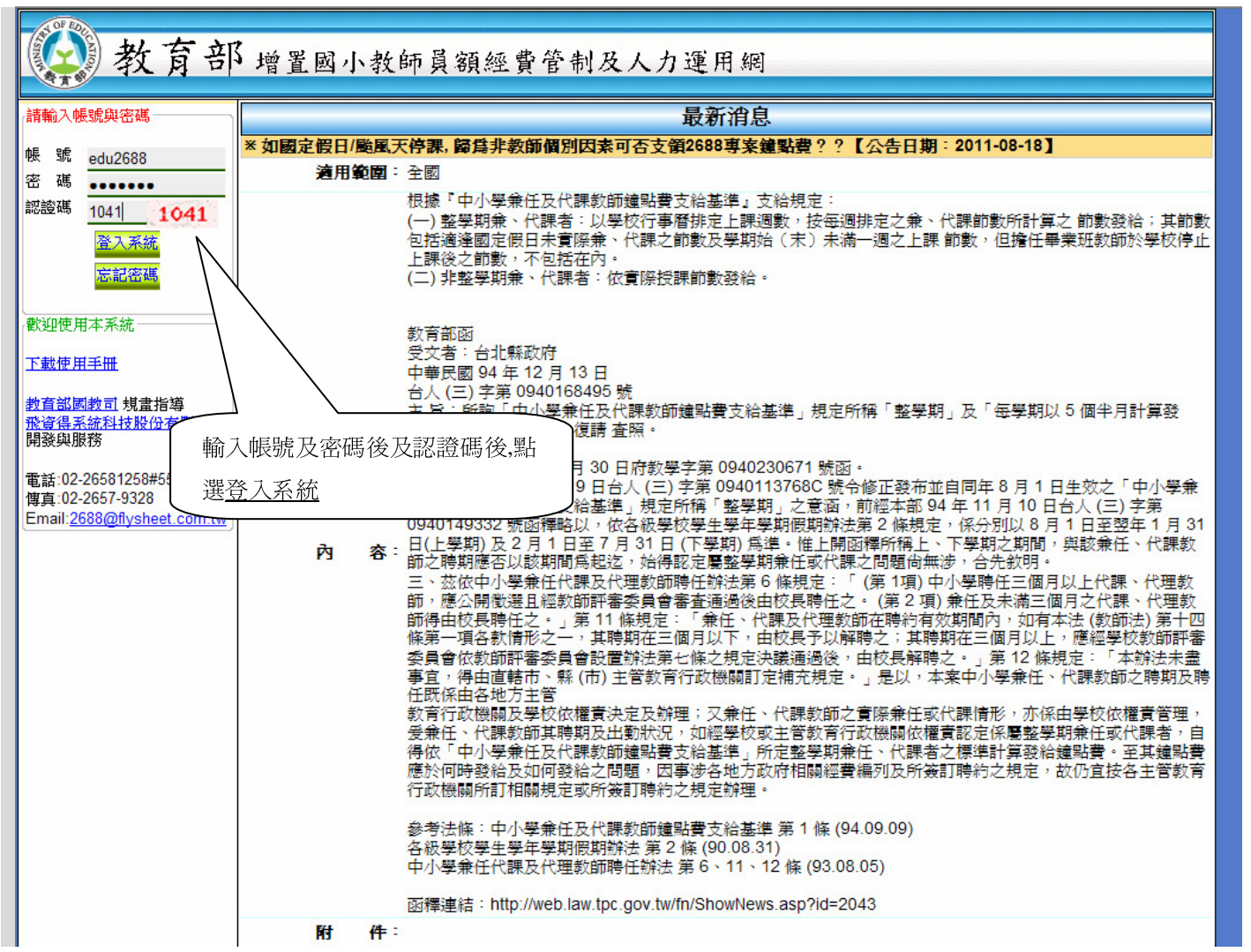

1.3 更改密碼

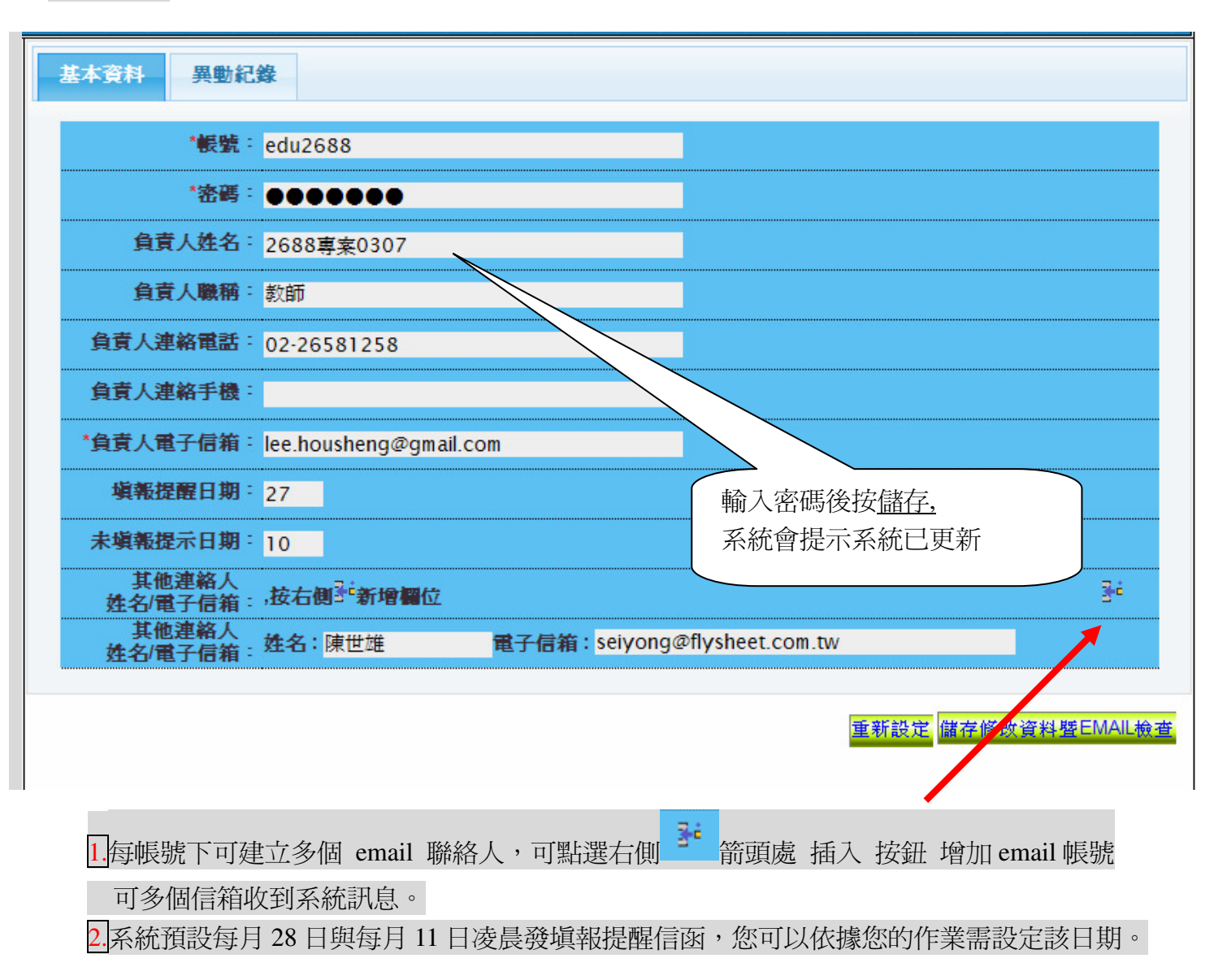

## 二、教師人力資料庫

2.1、增置教師人力資料庫

點選 增置教師人力資料庫 後可看見目前所有教師的姓名、專長及服務區域.

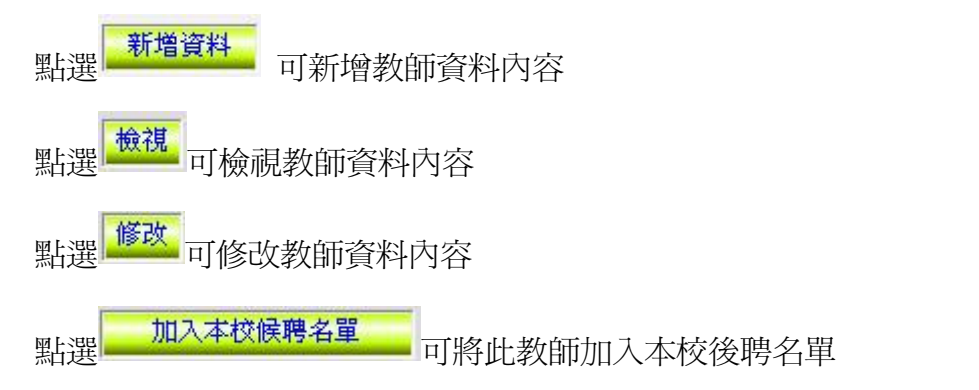

#### 2.2 查詢/維護/新增教師資料庫:

2.2.1 以姓名/身份證號查詢現有 增置教師人力資料庫

2.2.2 以教師可服務區域及授課專長篩選教師清單,符合者

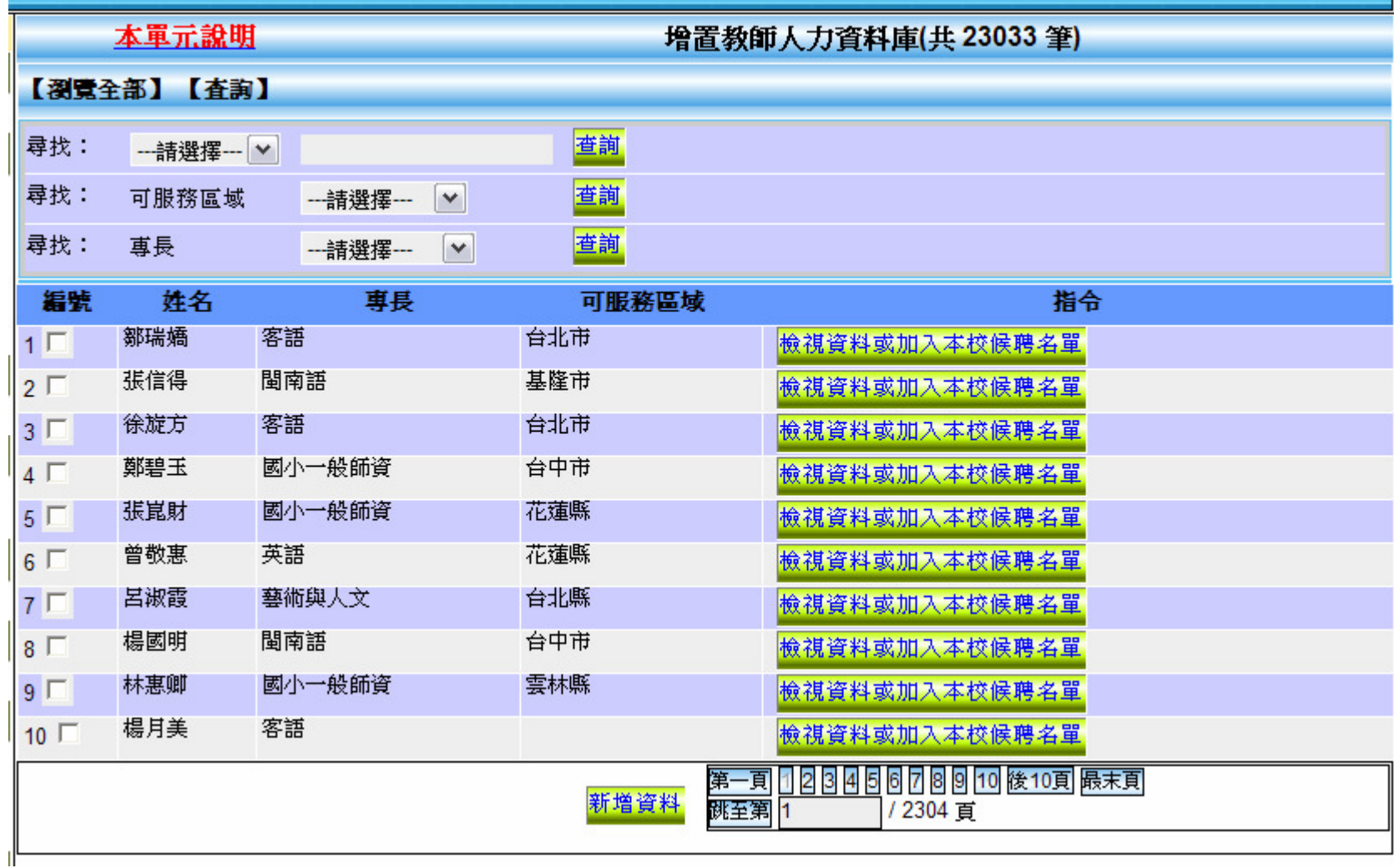

加入本校候聘名單

加入本校候聘名單

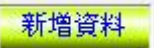

建立將聘用教師基本資料,要先輸入正確的身份證號,系統如有該教師基本資料,可進行確認及修改

2.2.4 修改教師基本資料:作業程序同 新增資料。

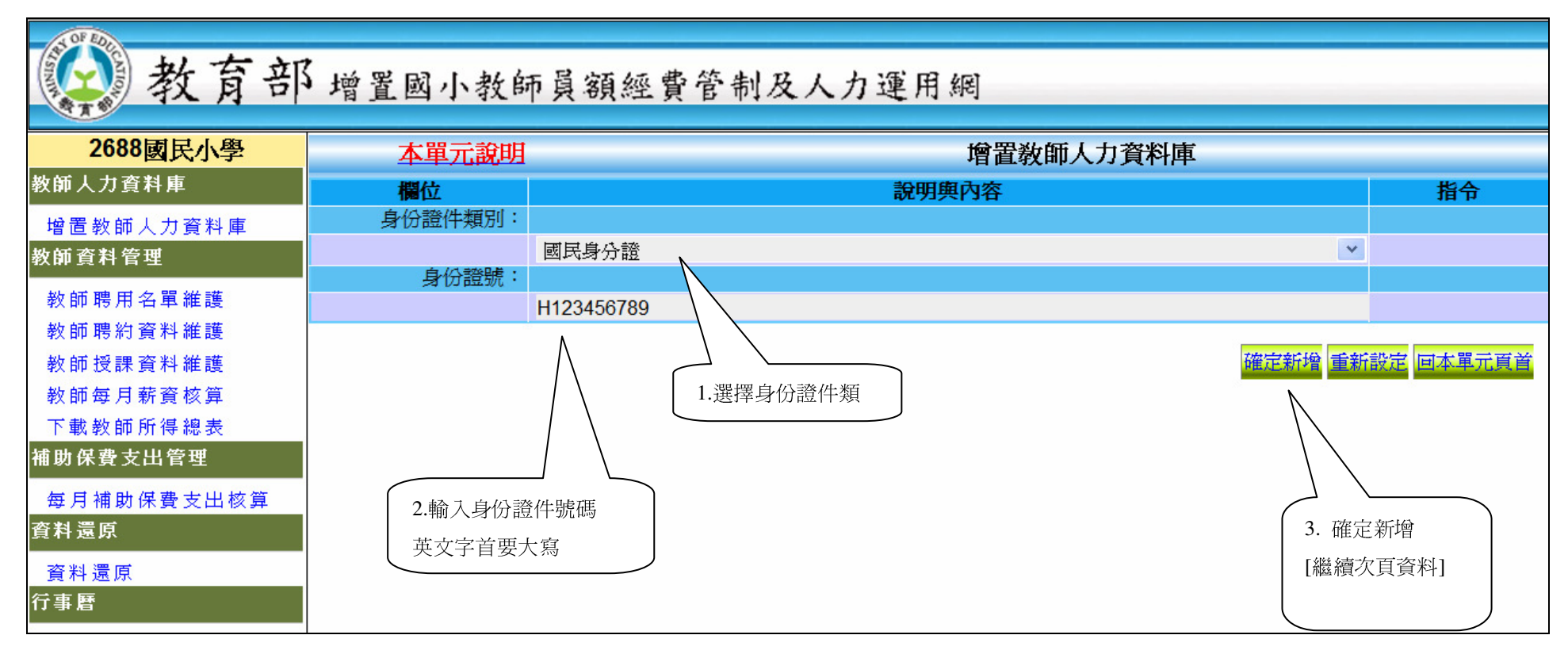

#### 2.2.5 教師基本資料

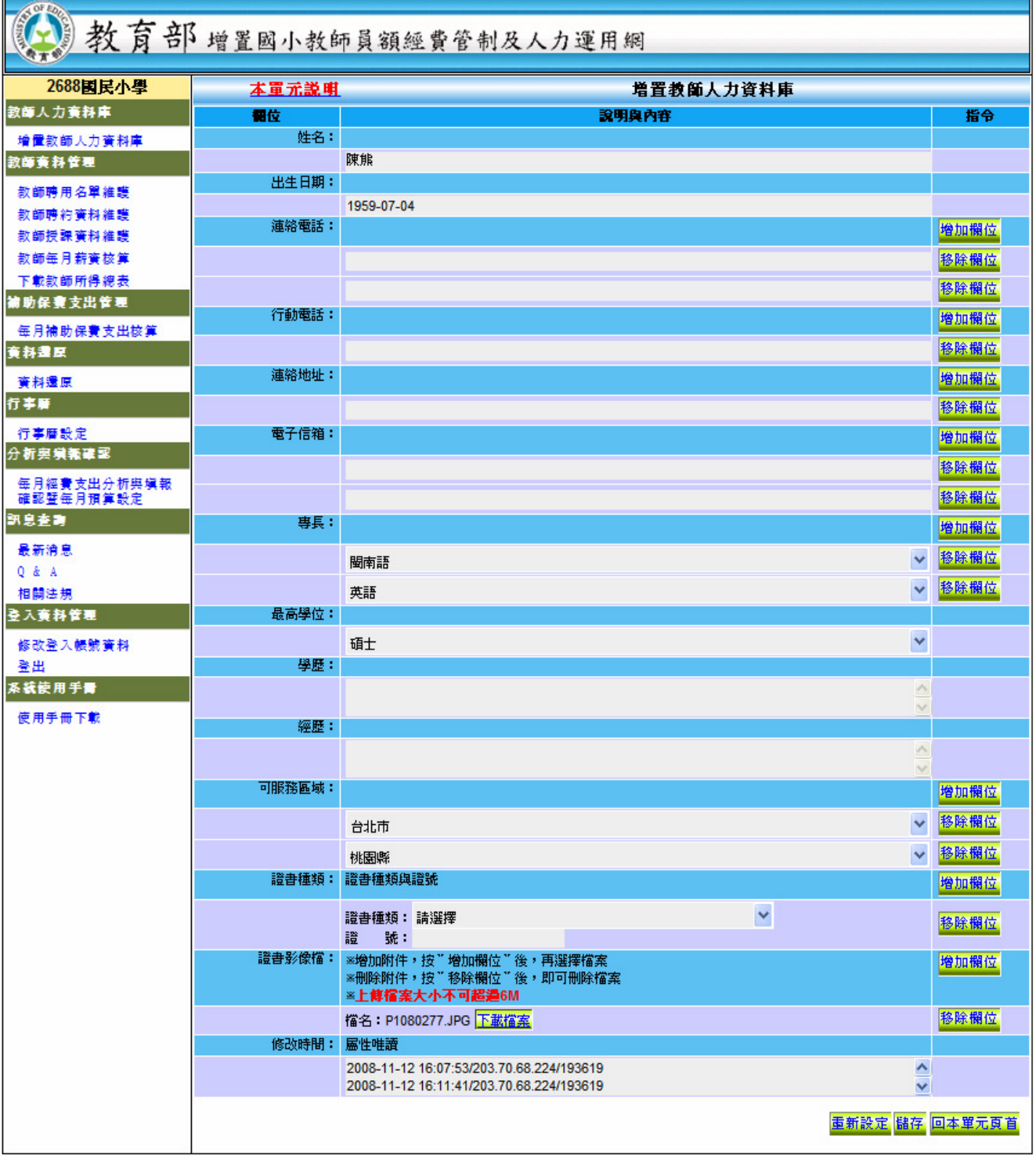

1. 輸入/維護教師聯絡資料與專長等

2. <mark>增加欄位</mark>可建立多重資料

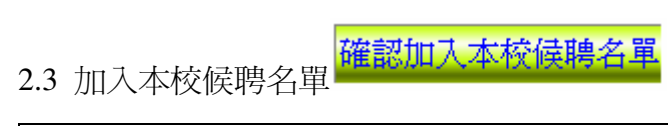

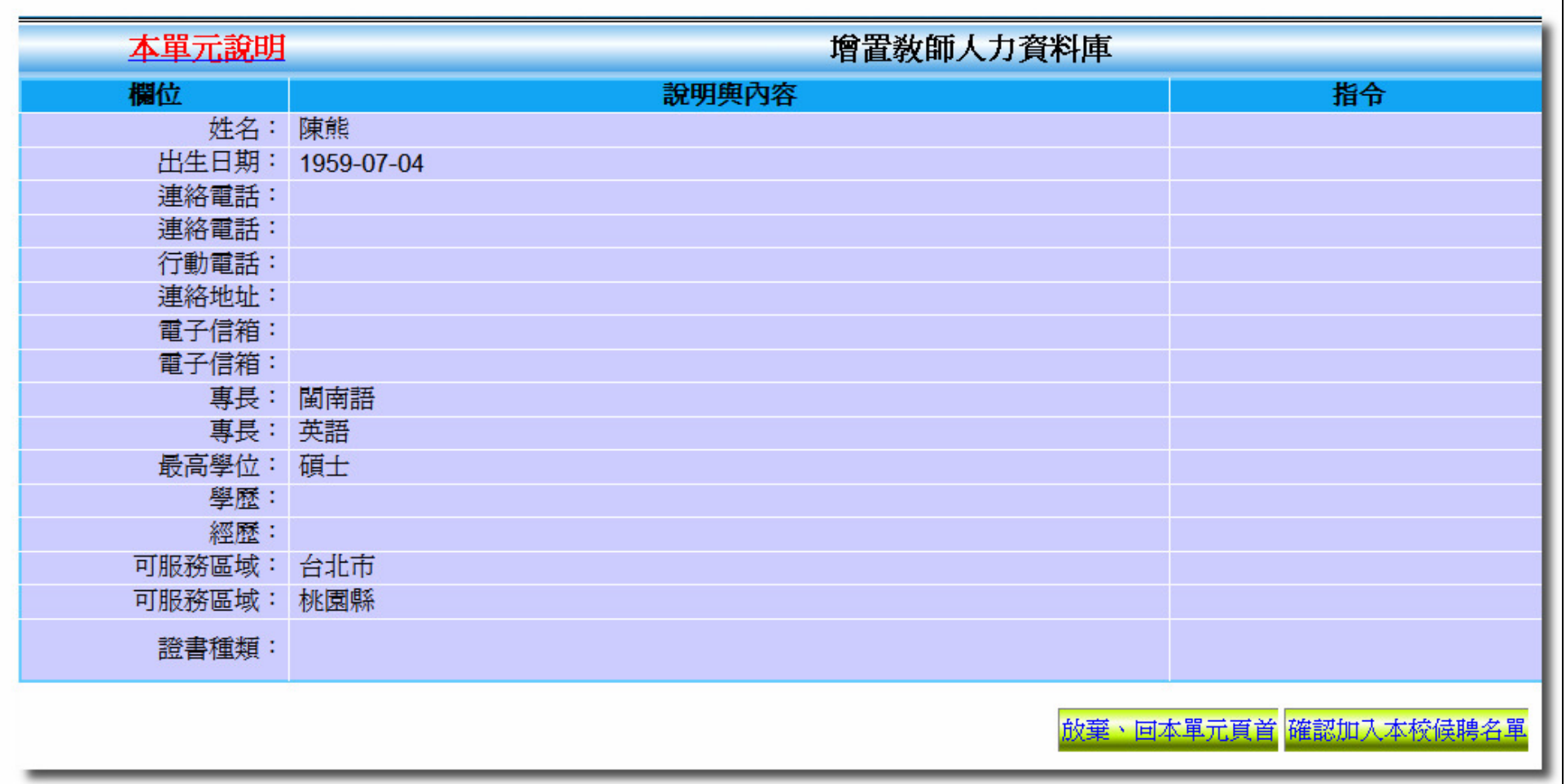

## 三、教師資料管理

## **3.1** 新增教師聘約

- 1. 由教師聘用名單維護 功能進入系統
- 2. 查詢/選擇要聘用的教師
- 3. 新增聘約資料

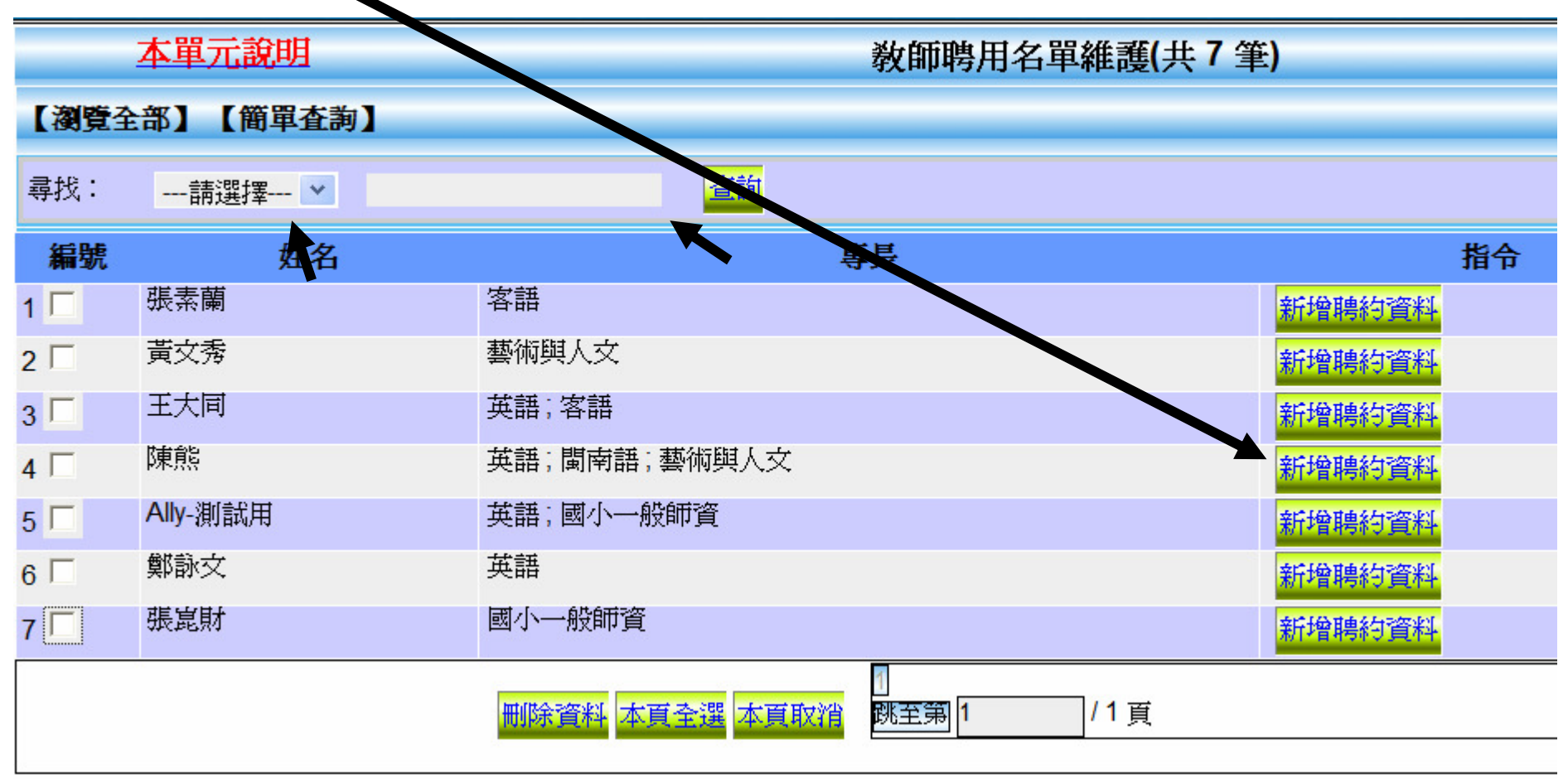

#### 3.2 教師聘約資料維護

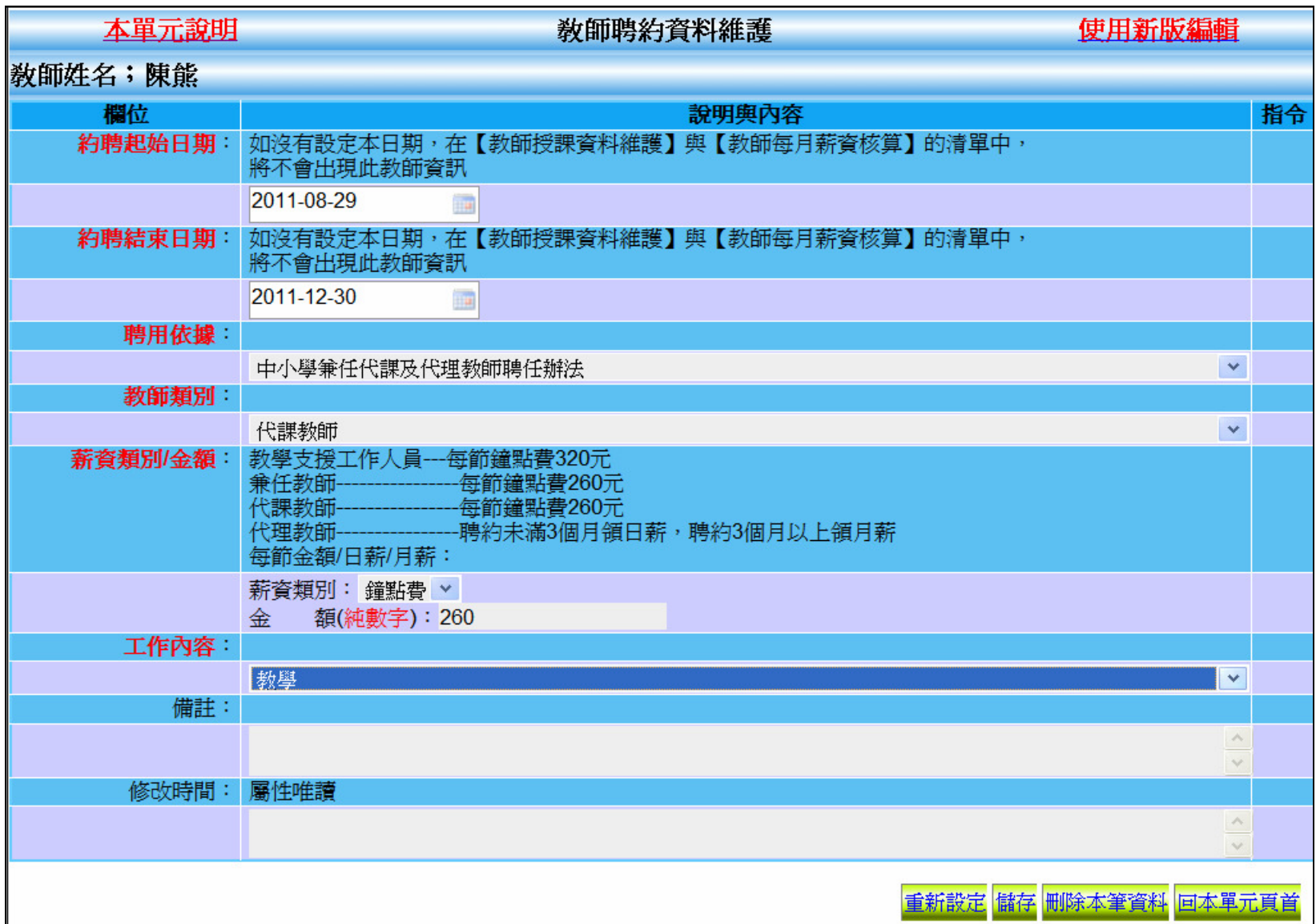

#### 聘約資料必填欄位:

1. 約聘起始日期 2. 約聘結束日期 3. 聘用依據 4. 教師類別 5.薪資類別 6. 金額 7. 工作內容

#### 重點提示**:**

- 1. 聘期不符會影響到鐘點費計算, 如有誤差可以重新維護聘期。
- 2. 月薪日薪或鐘點費, 請輸入確定之金額[請以 數字 模式輸入]。
- 3. 鐘點費依據教師開課類別不同. 如老師具有兩種[或以上]之鐘點費者。

請另外*建立不同筆聘約*處理.。

- 4. 有效之聘約(已有薪資資料)不可刪除,如要刪除錯誤之聘約,須先刪除與該聘約相關之鐘點費等資料。
- 5. 同一位教師如要續聘可以直接編輯聘約,調整聘約期間即可續用,但課表要配合調整。
- 6. 教師如已有薪資資料,修改聘約起始日不得晚於最早支薪日;聘約結束日不得早於最後支薪日。
- 7. 如聘約與薪資資料不符,須先刪除錯誤薪資才可調整聘約。(參見 6. 之說明)

#### 3.3 教師授課資料維護

點選

# 3.3.1 點選 <u>教師授課資料維護</u> 可看見目前學校的教師姓名、身份證號及約聘起迄日期<br>-

點選

編輯授課資料 可編輯教師的授課科目、班級與時段

下載本月授課資料<br>可下載教師本月的授課簽到表

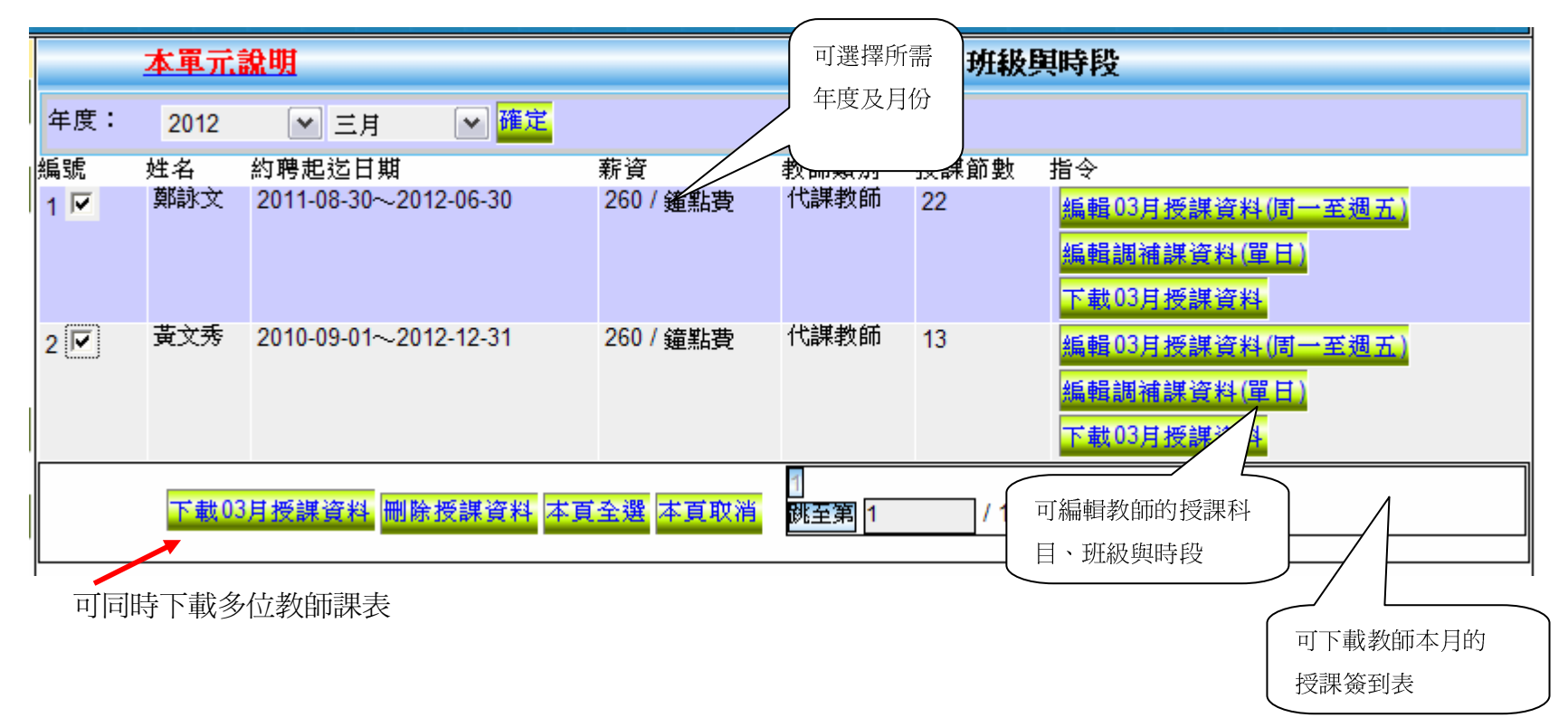

#### 3.3.2 點選編輯授課資料 可編輯教師的授課科目、班級與時段

系統會開啓本週的課表,以 設定前往日期,快速到定要修改的日期。<br>- 全點提示,《調查·覽畫集約月·覽畫集書品》

# 重點提示:**1.**設定 授課起始日 授課結束日,可將該週課表 ,可將該週課表 套用至全學期。

# **2.** 舊課表請保留 **3.** 臨時放假[颱風等], 以行事曆設定 處理, 不須移除當天排課。

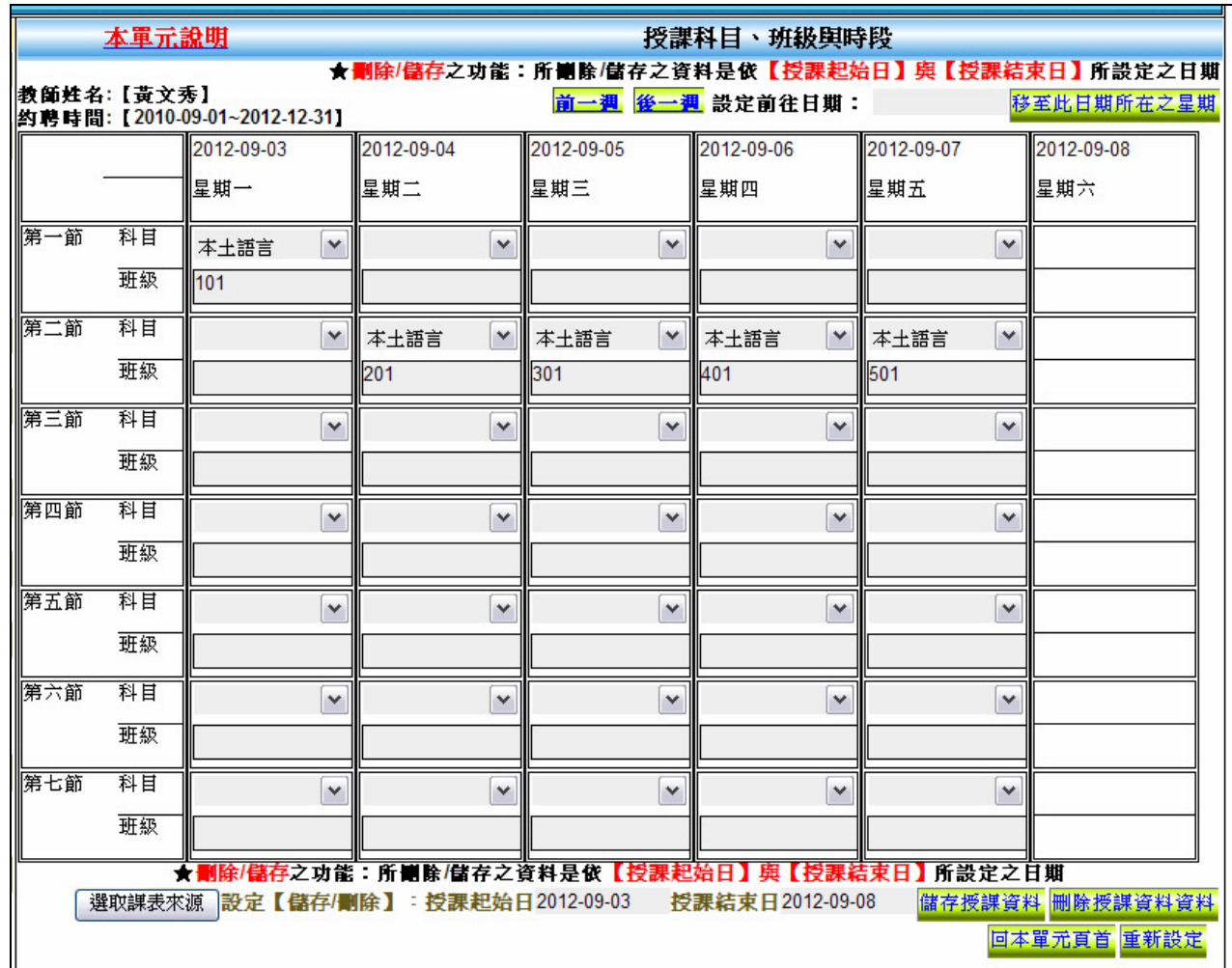

\*\* 如有補課在星期六的也會顯示出來,但不能於此表編修星期六的課,星期六的課只限透過

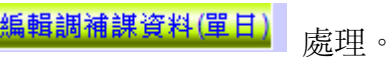

#### 3.3.3 點選下載本月授課資料<br>可下載教師本月的授課簽到表

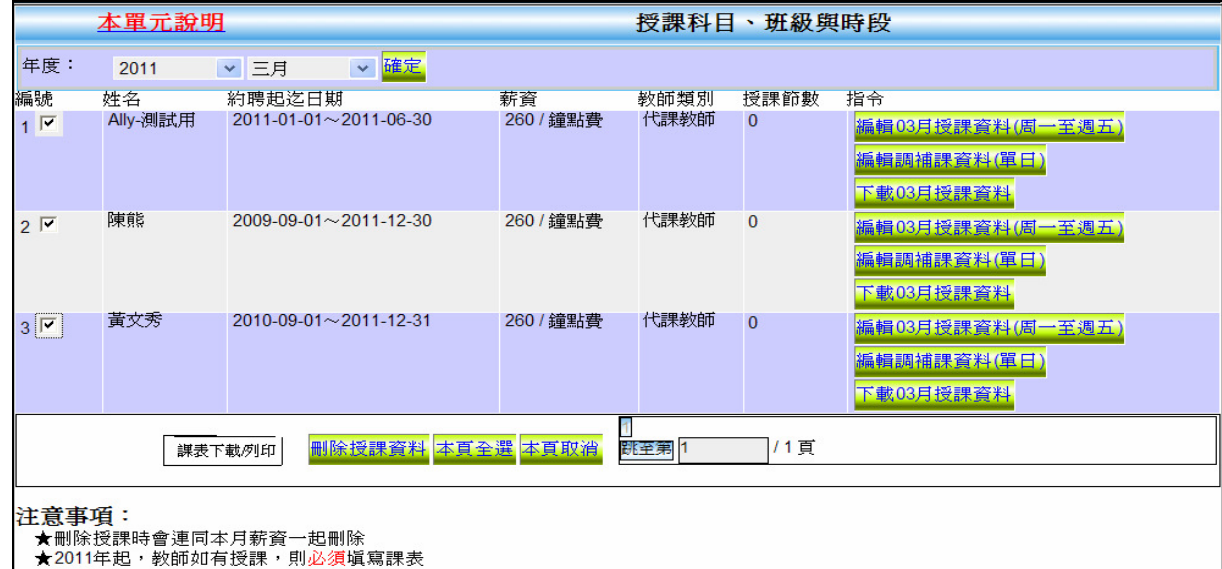

提示:

 1. 新增國定假日/臨時假日(如颱風)等,pdf 檔課/excel 檔課表該天會以紅字表示學校可依需求下載 pdf 或excel 或 word 檔格式使用。

2. 可同時下載多位教師課表,簡化作業。

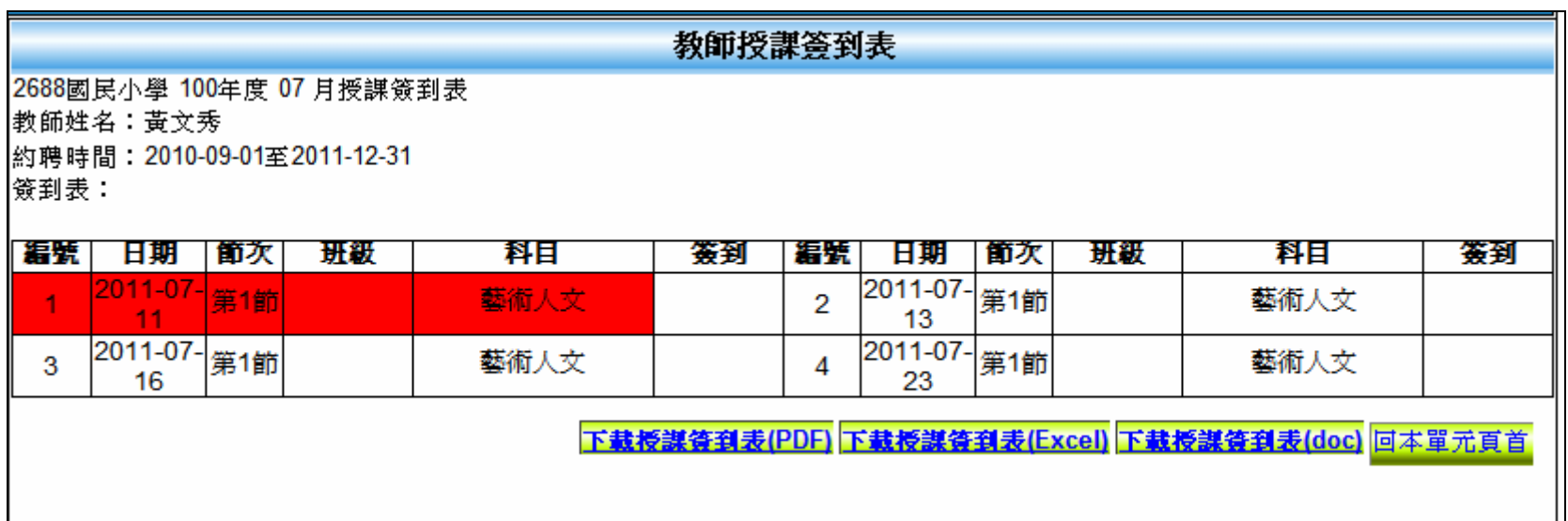

#### 3.3.4 複製課表

1.

如教師可沿用前學期(不同聘約)之課表,可先點選

選取課表來源

- 2. 點選要參考之 約聘時段
	- 選擇課表來源日期 2.

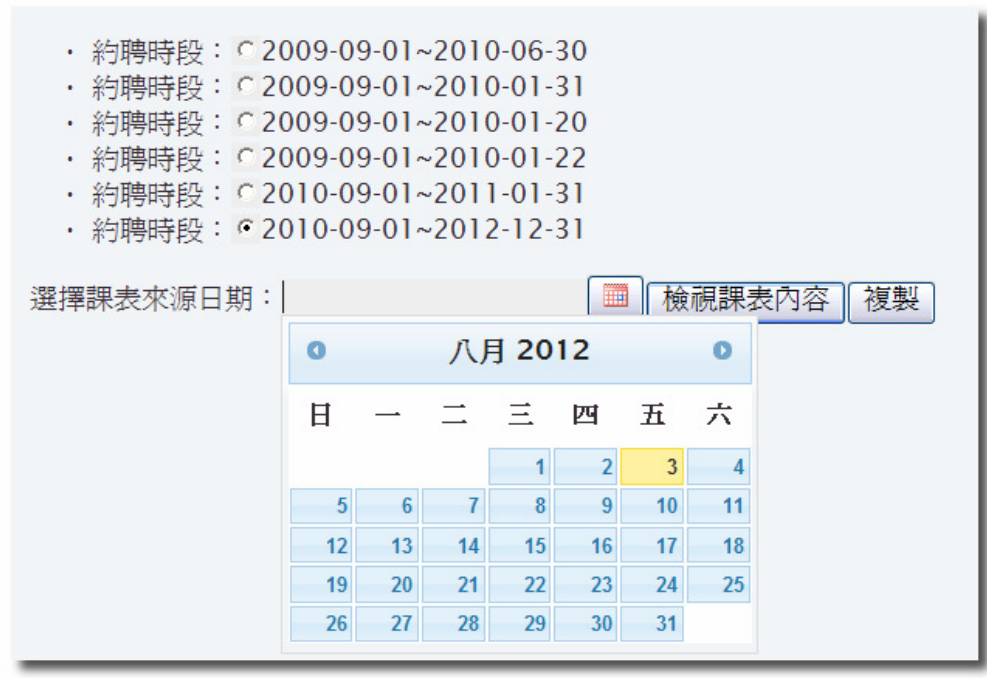

3. 選擇該聘約之某天[某周]

- 4. 檢視課表內容
- 5. 確定後 <sup>點</sup> 複製 即可將該課表帶入。

# 6. 將該課表複製設定 **授課起始日 授課結束日,可將該週課表 套用至全學期。**